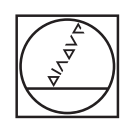

## **HEIDENHAIN**

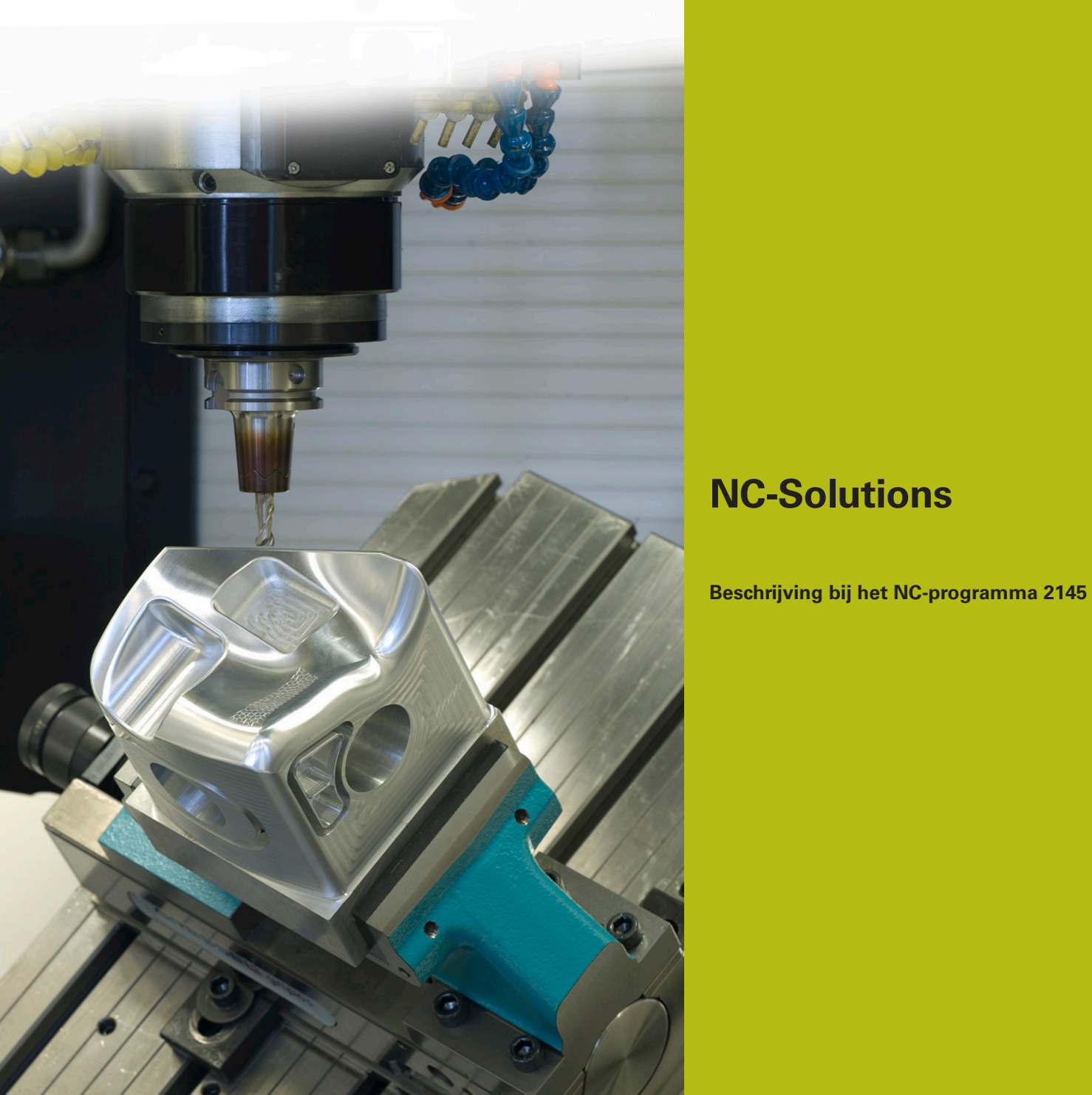

**Nederlands (nl) 9/2017**

## **1 Beschrijving bij het NC-programma 2145\_nl.h**

NC-programma waarin de contour voor een SL-cyclus met een Q-parameter kan worden geselecteerd.

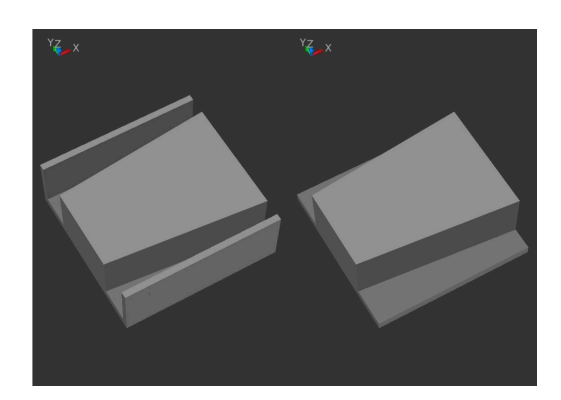

## **Vereiste**

Met de SL-cycli moet een tap worden bewerkt. Afhankelijk van het onbewerkte werkstuk moet eenvoudig met een Q-parameter worden geselecteerd welke contour voor de kamer als begrenzing moet worden gebruikt.

## **NC-programma 2145\_nl.h**

In het NC-programma definieert u eerst het gereedschap. Vervolgens verplaatst de besturing naar een veilige hoogte. Daarna definieert u een parameter met het nummer van het subprogramma waarin de te gebruiken contour is beschreven.

Volgend programmadeel is de definitie van de SL-cycli. In cyclus 14 **CONTOUR** zijn in het voorbeeldprogramma twee contourlabels aangegeven. In een subprogramma is de contour van het eiland geprogrammeerd en in het tweede subprogramma selecteert de besturing de te gebruiken kamercontour. Hiervoor wordt in dit contourlabel een **CALL LBL** gedefinieerd, die met de vooraf door u gedefinieerde parameter het subprogramma met de te gebruiken contour oproept.

Daarna definieert u in de cycli 20 en 22 de bewerkingsparameters. Vervolgens roept de besturing met de **CYCL CALL** de cycli op en bewerkt de contouren. Als laatste programmastap zet de besturing het gereedschap vrij en beëindigt het NC-programma.

Na het programma-einde zijn subprogramma's gedefinieerd. In het voorbeeldprogramma een subprogramma met de contour voor het eiland, twee voor de verschillende kamercontouren en één waarin de **CALL LBL** is gedefinieerd waarmee de contourselectie is gerealiseerd.

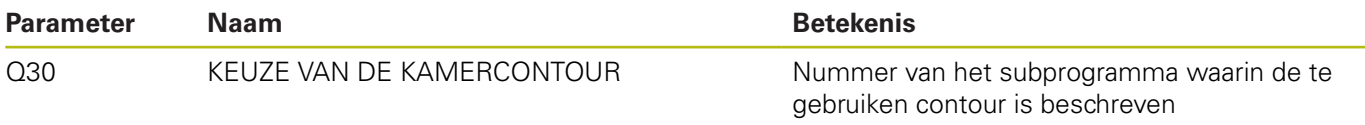